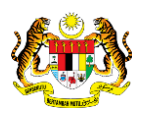

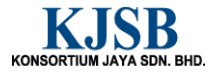

# SISTEM PERAKAUNAN AKRUAN KERAJAAN NEGERI (1SPEKS)

# USER MANUAL

# Pembukaan Harian (Lejar AM)

Untuk

 JABATAN AKAUNTAN NEGARA MALAYSIA

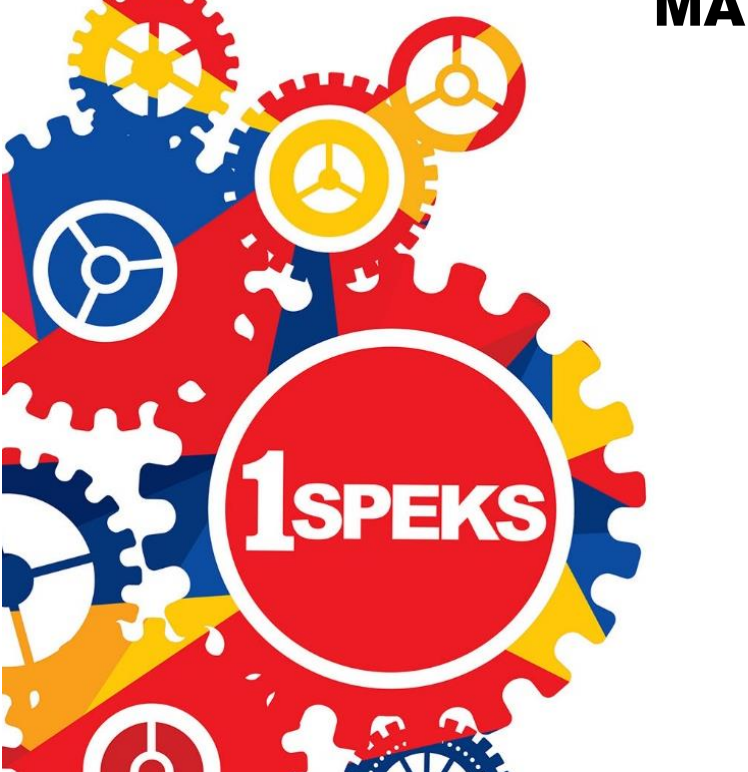

TERHAD

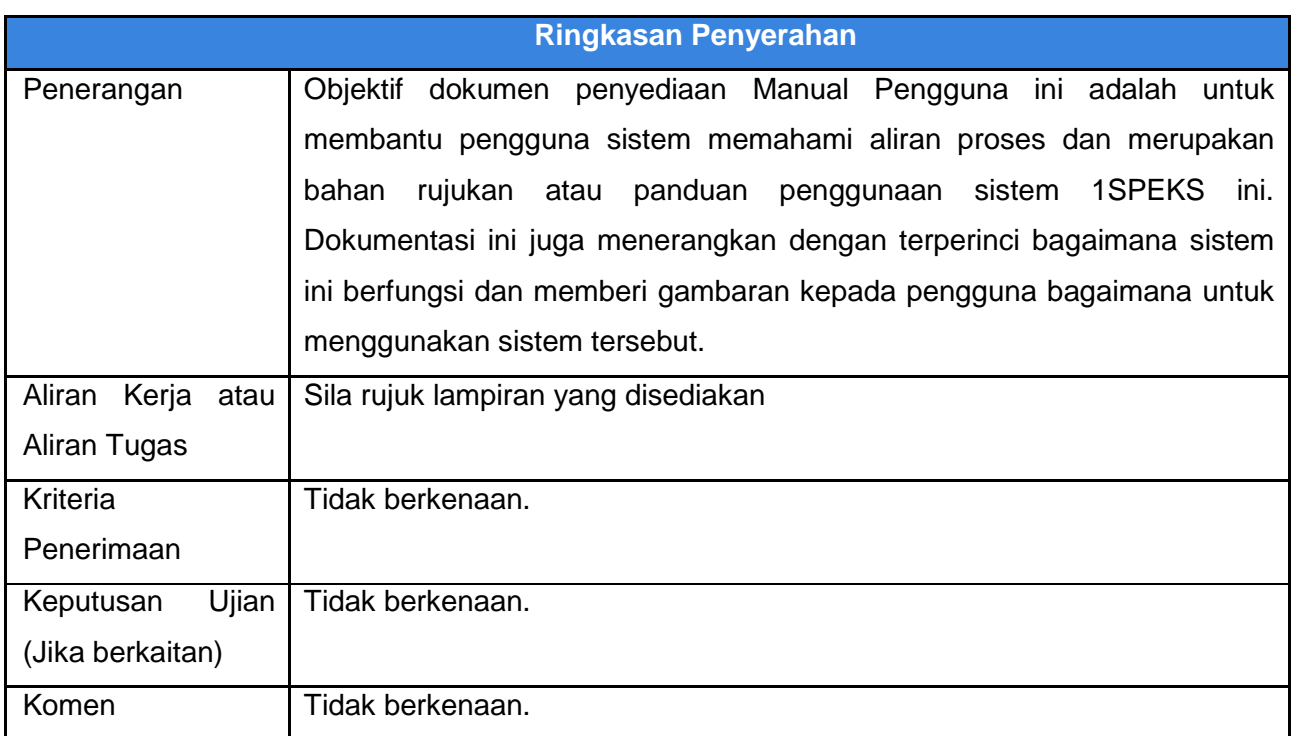

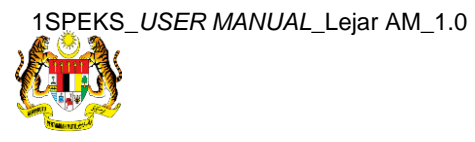

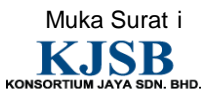

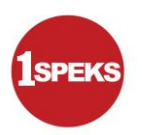

#### **Pentadbiran dan Pengurusan Dokumen**

#### **Semakan Dokumen**

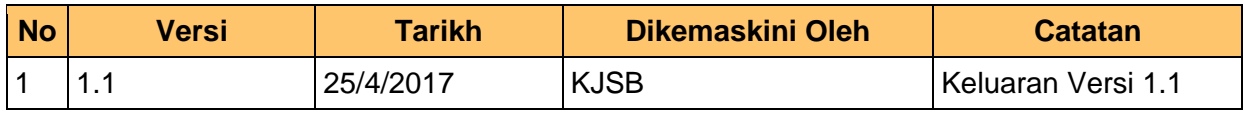

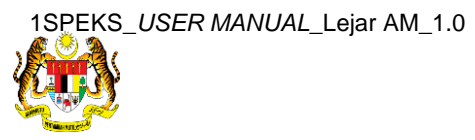

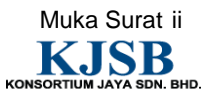

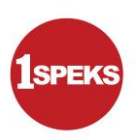

## **Senarai Pengagihan Dokumen**

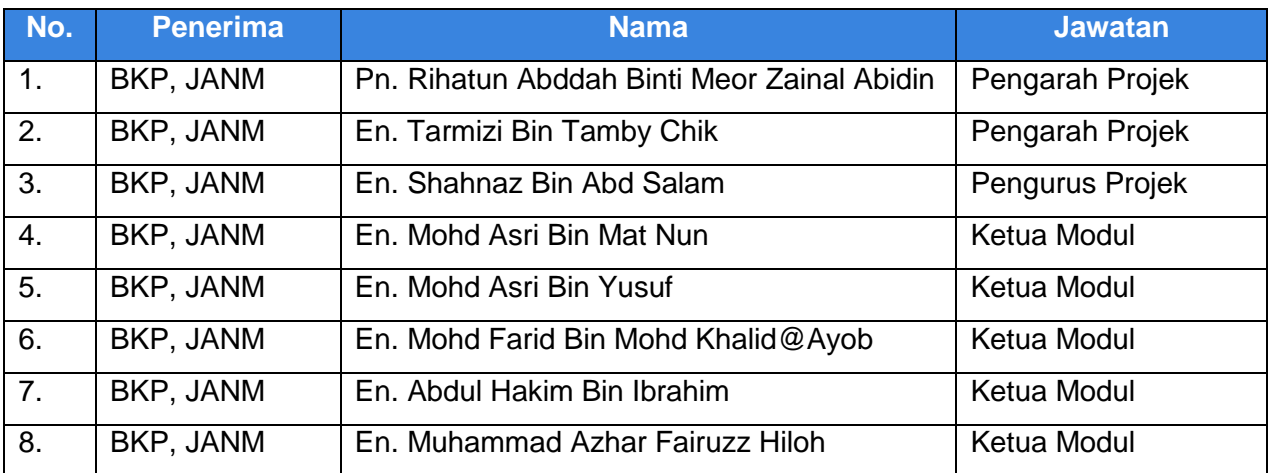

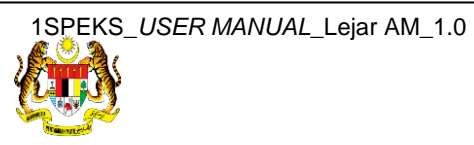

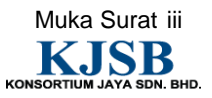

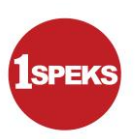

#### **Tandatangan Pengesahan Dokumen**

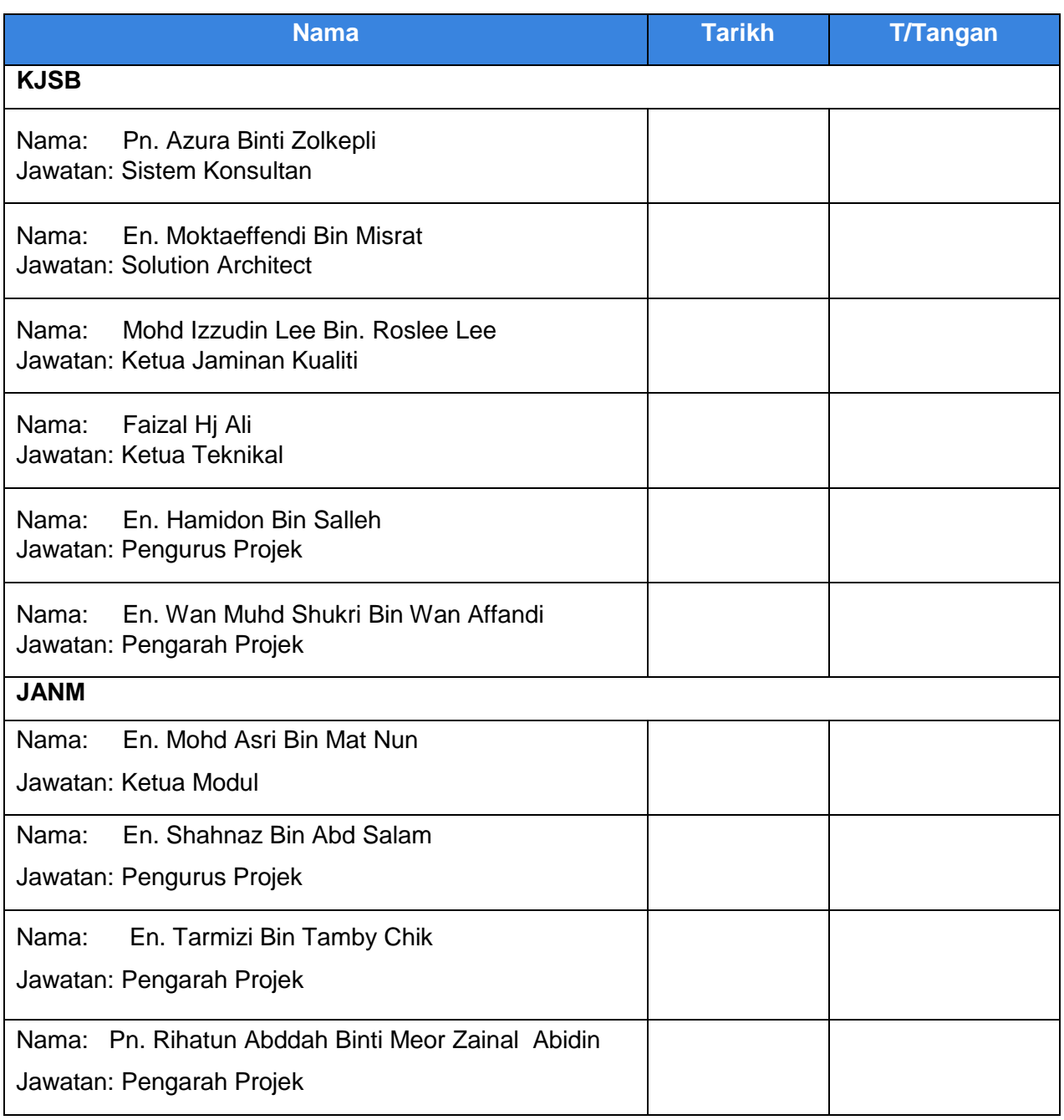

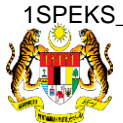

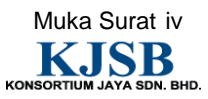

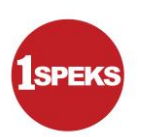

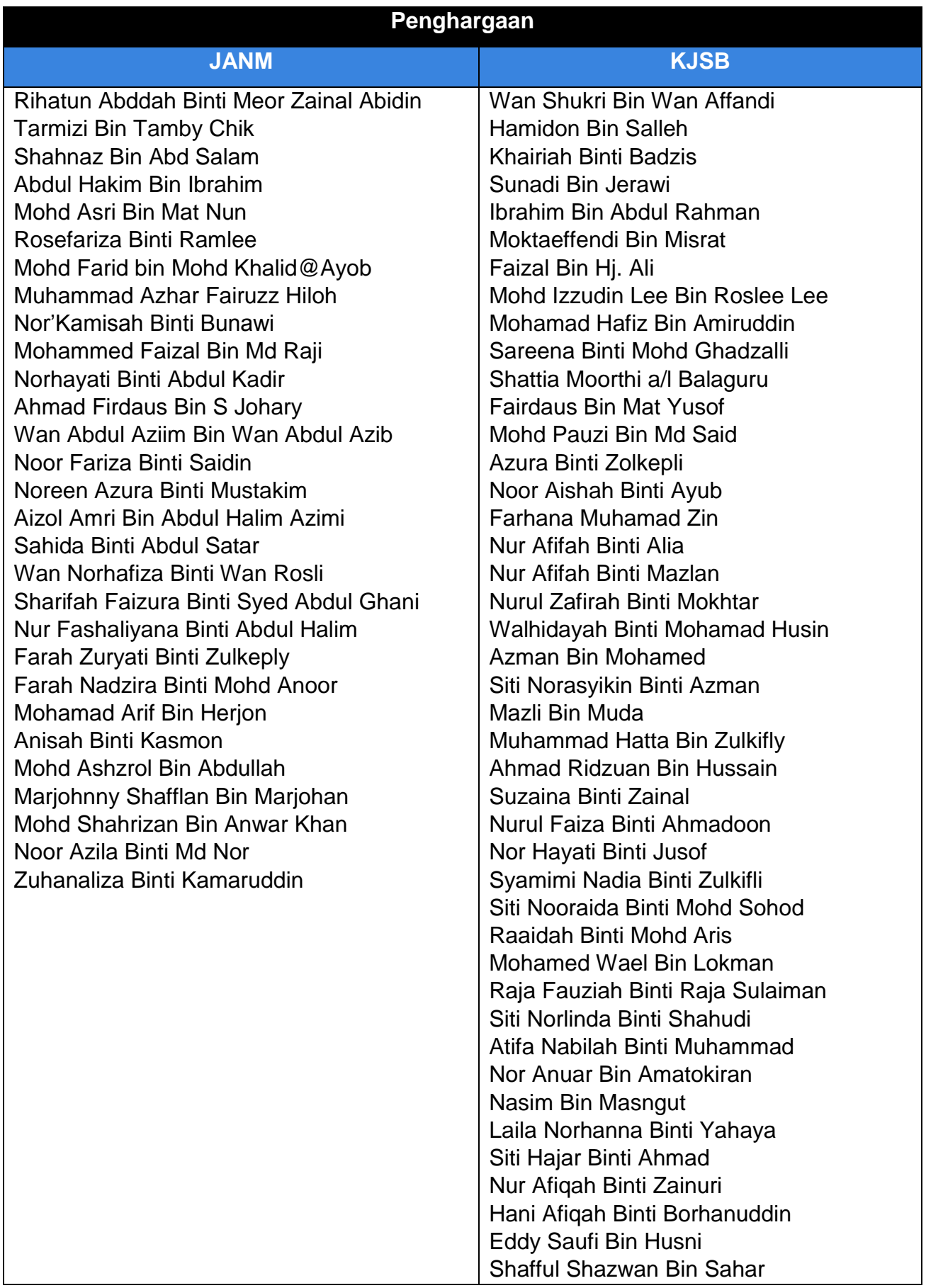

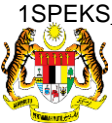

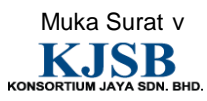

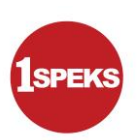

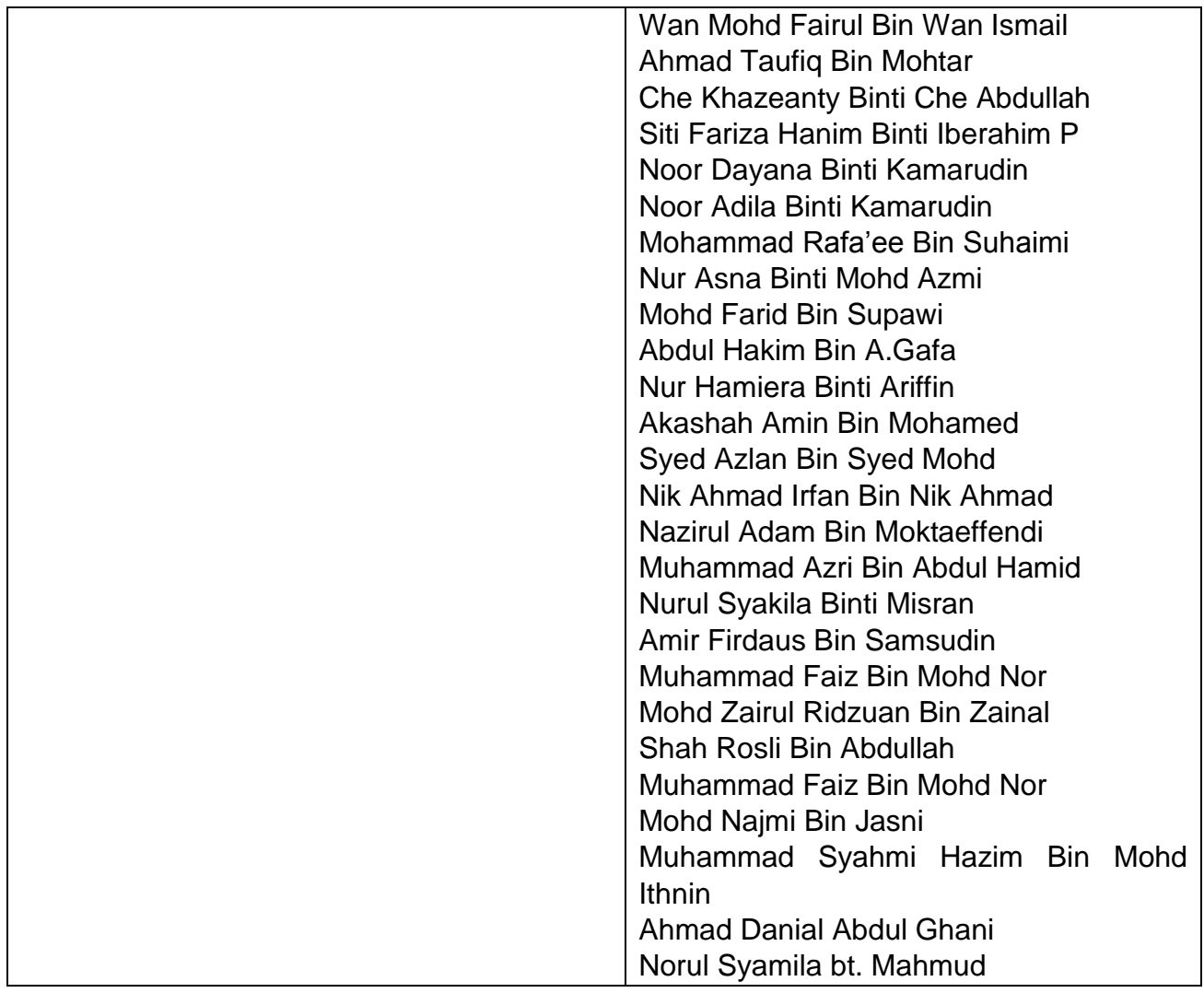

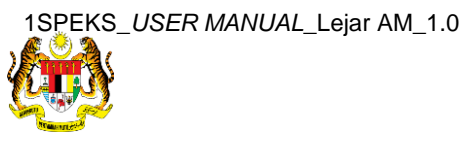

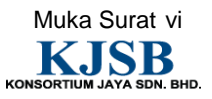

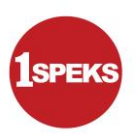

## **ISI KANDUNGAN**

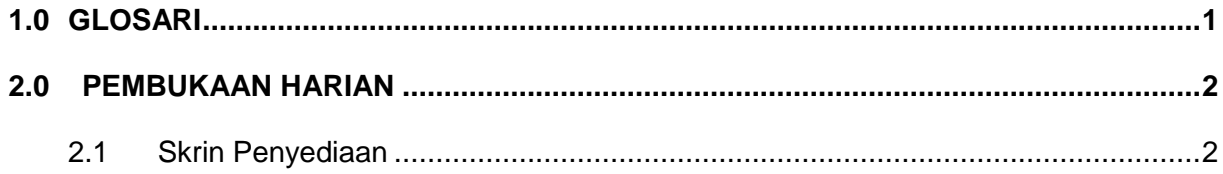

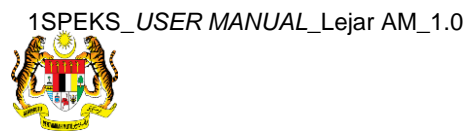

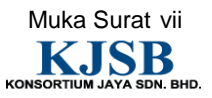

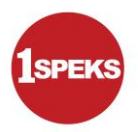

#### <span id="page-8-0"></span>**1.0 GLOSARI**

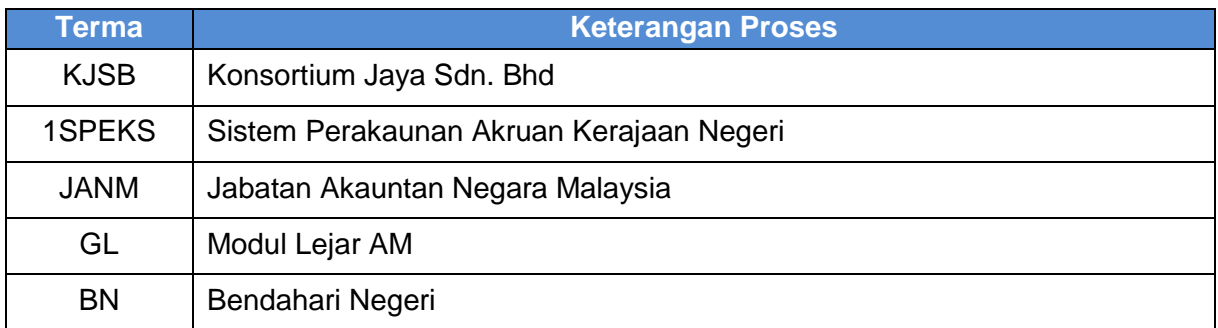

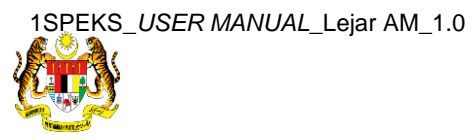

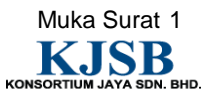

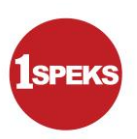

#### <span id="page-9-1"></span><span id="page-9-0"></span>**2.0 PEMBUKAAN HARIAN**

#### **2.1 Skrin Penyediaan**

Pegawai Penyedia BN akan melakukan pembukaan harian Lajer AM mengikut Tarikh Kewangan dan Tarikh Perakaunan semasa.

### **1.** Skrin **Log Masuk Aplikasi 1SPEKS** dipaparkan.

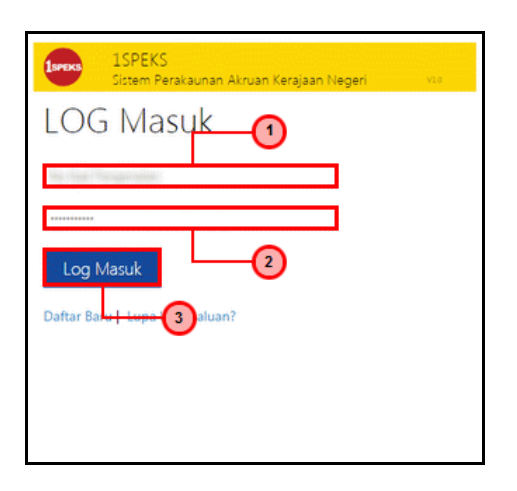

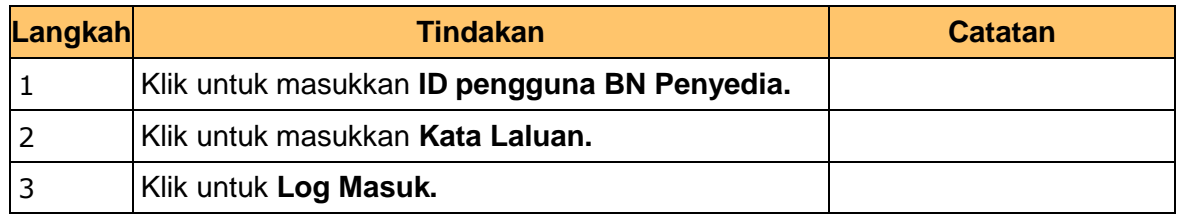

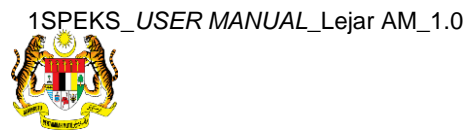

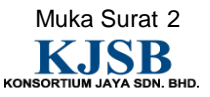

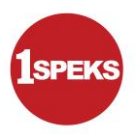

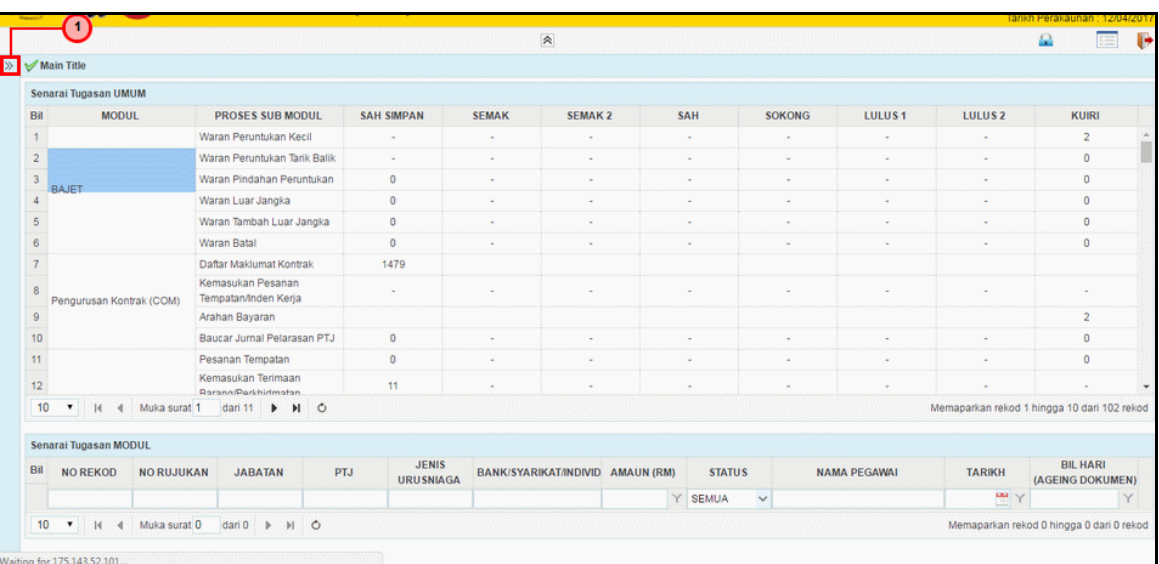

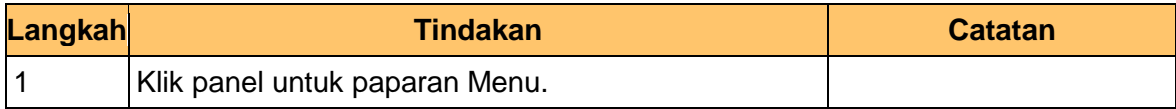

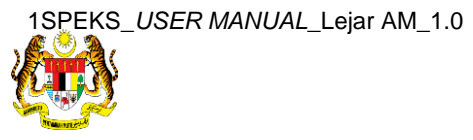

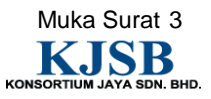

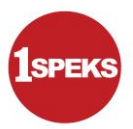

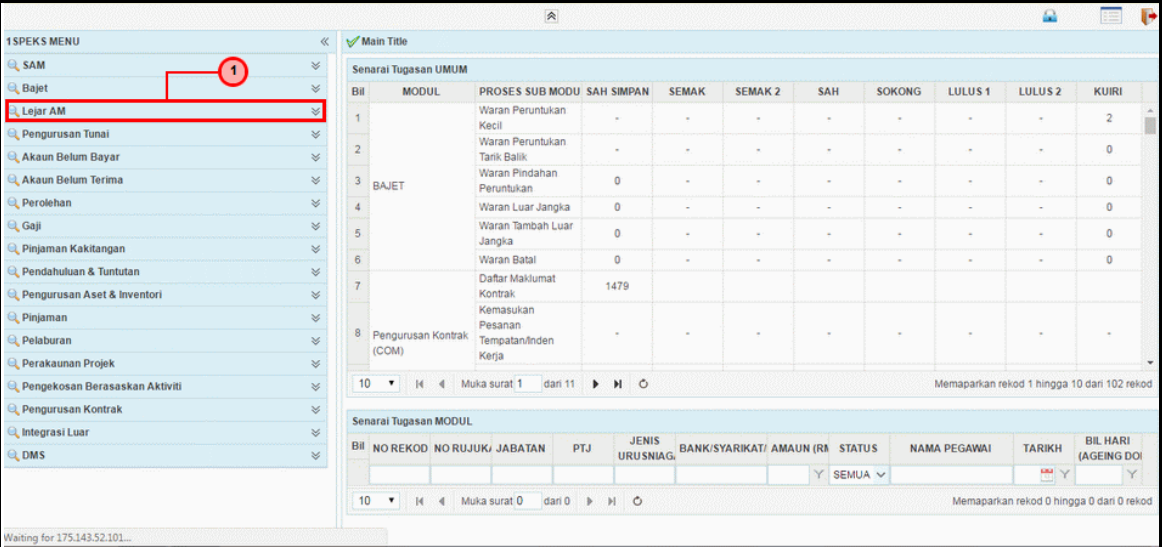

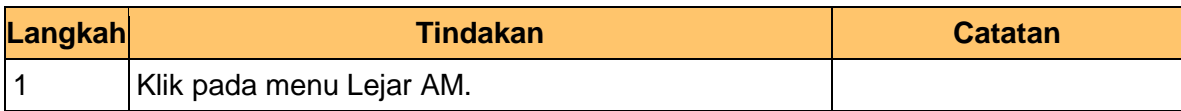

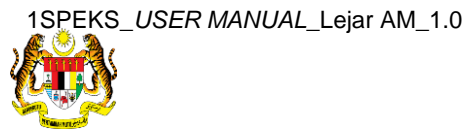

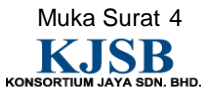

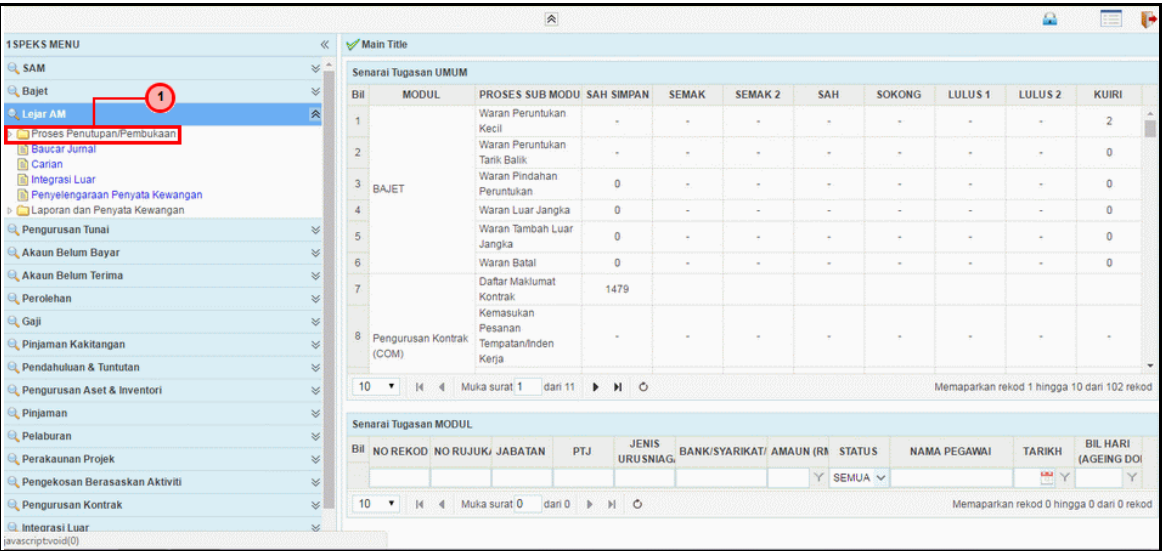

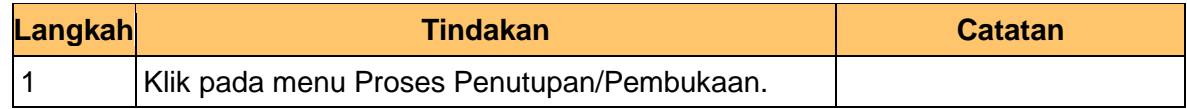

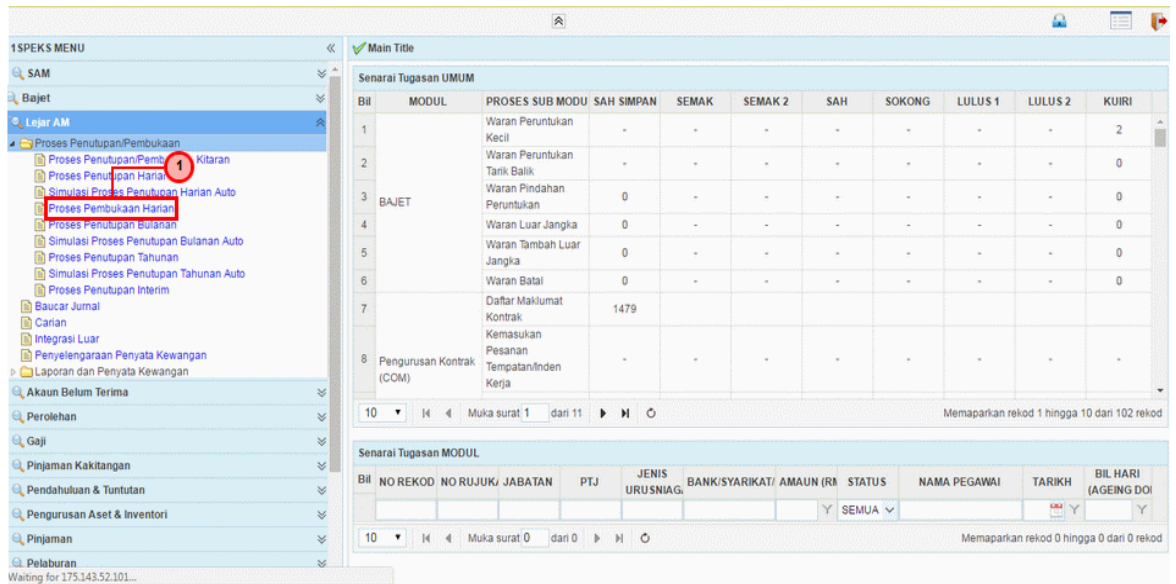

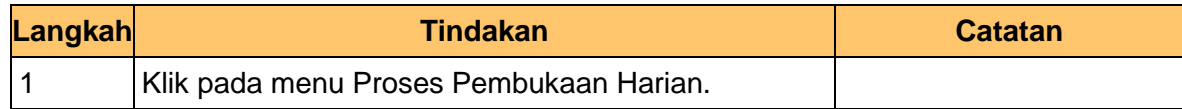

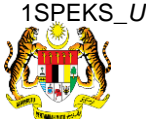

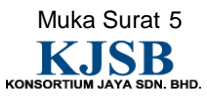

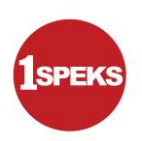

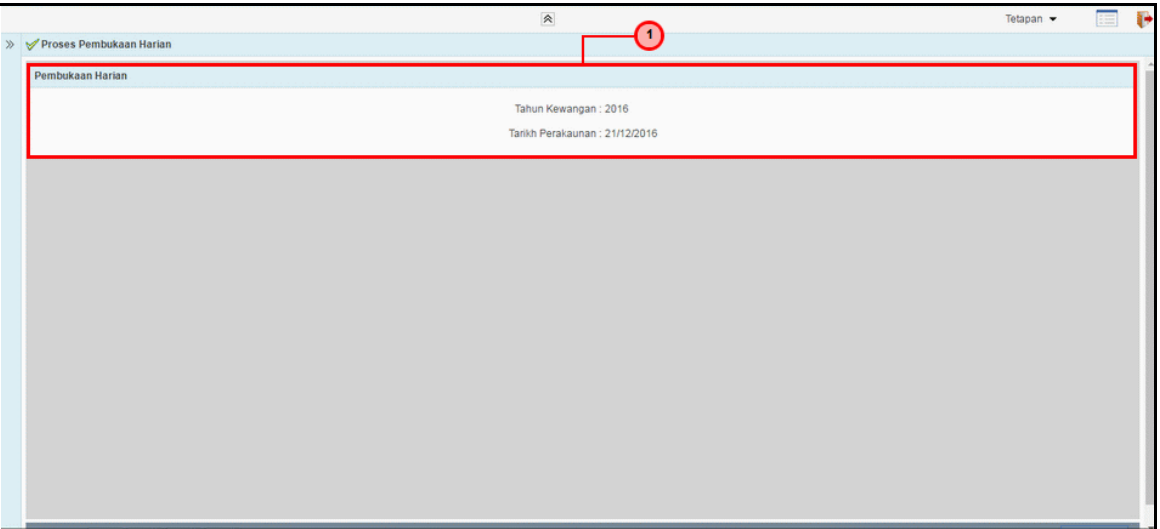

![](_page_13_Picture_44.jpeg)

![](_page_13_Picture_5.jpeg)

![](_page_13_Picture_6.jpeg)

![](_page_14_Picture_1.jpeg)

![](_page_14_Picture_77.jpeg)

![](_page_14_Picture_78.jpeg)

![](_page_14_Picture_79.jpeg)

![](_page_14_Picture_80.jpeg)

![](_page_14_Picture_8.jpeg)

![](_page_14_Picture_10.jpeg)

![](_page_15_Picture_1.jpeg)

## **9.** Tamat **Proses Pembukaan Harian**

![](_page_15_Picture_38.jpeg)

![](_page_15_Picture_39.jpeg)

![](_page_15_Picture_5.jpeg)

![](_page_15_Picture_6.jpeg)